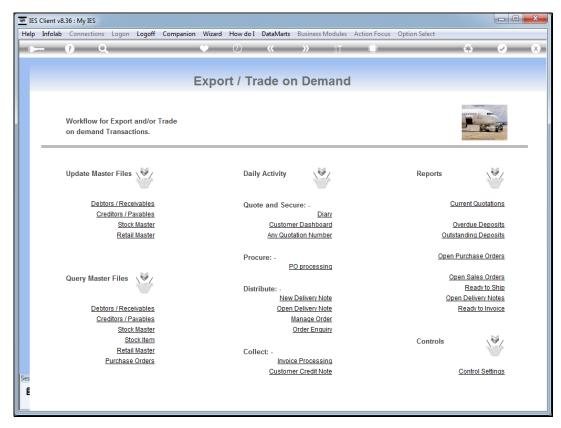

Slide 1 Slide notes: When an open Delivery Note has been processed and forwarded to Invoicing, then the Invoice can be processed.

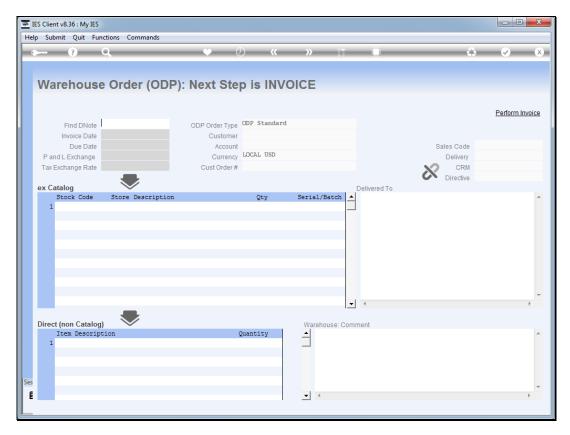

Slide 2 Slide notes:

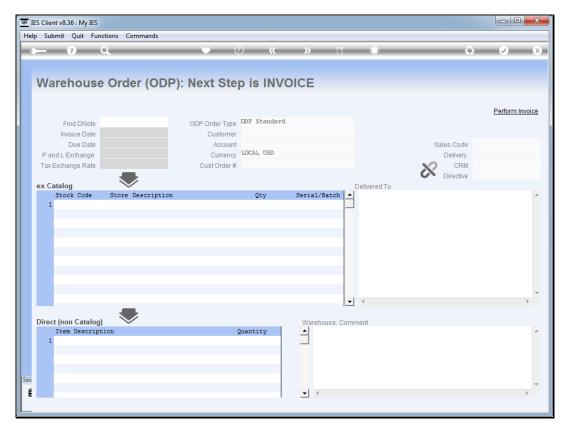

Slide 3 Slide notes:

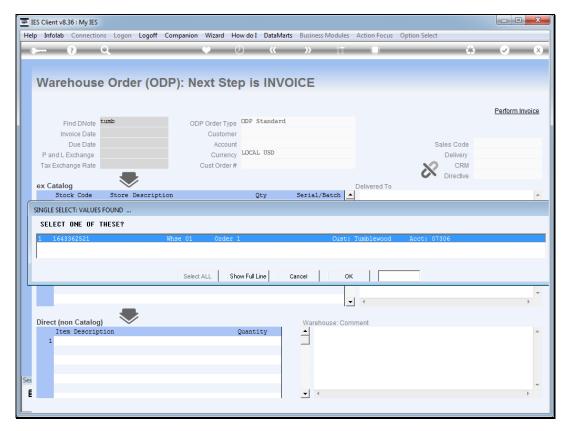

Slide 4 Slide notes:

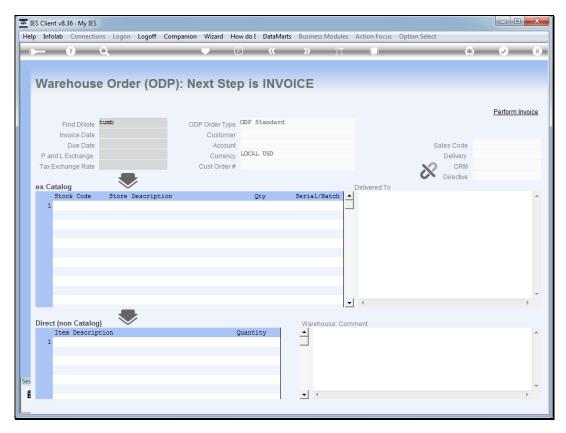

Slide 5 Slide notes:

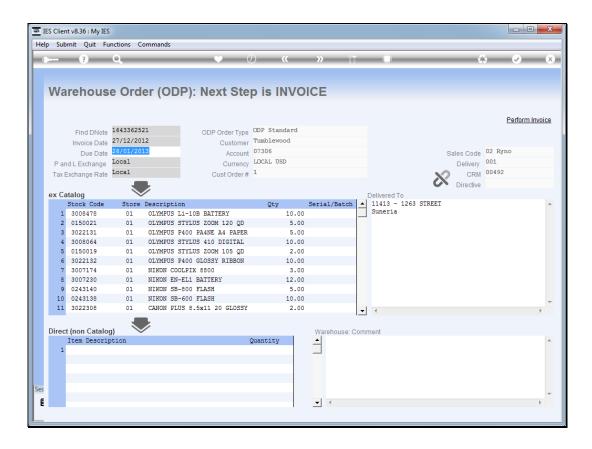

## Slide 6

Slide notes: Invoice dates can be adapted where necessary, and in the case of Forex Invoices we may also adjust the Forex Rates to apply.

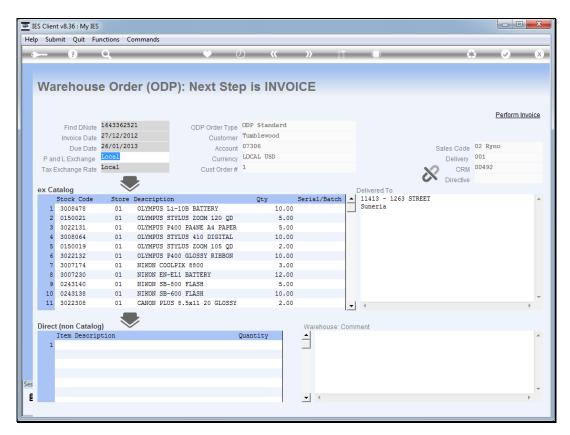

Slide 7 Slide notes:

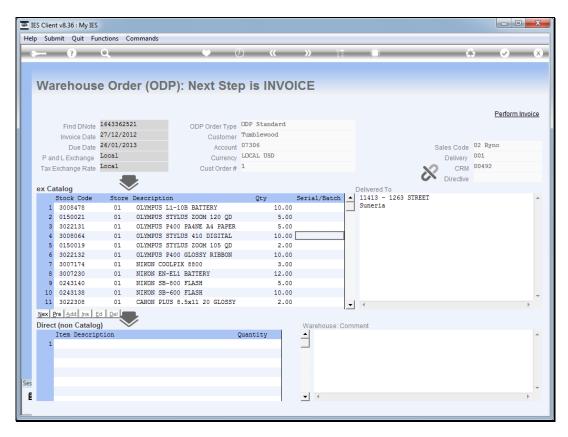

Slide 8
Slide notes: When we are ready, we will choose 'Perform Invoice'.

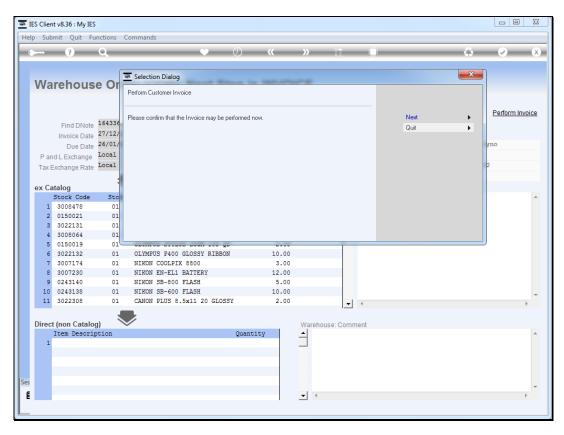

Slide 9 Slide notes:

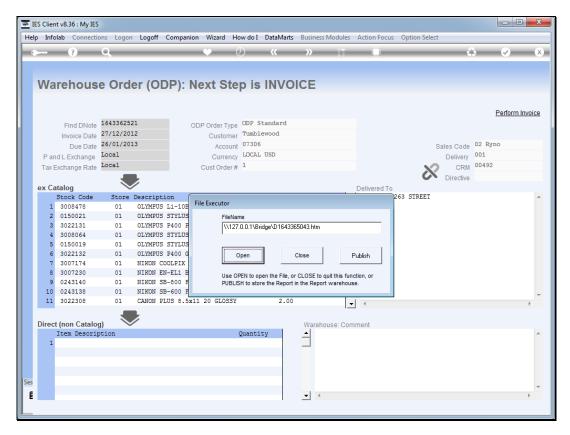

Slide 10 Slide notes:

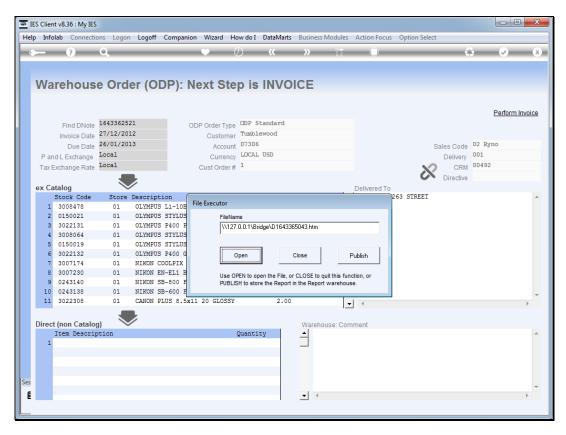

Slide 11 Slide notes:

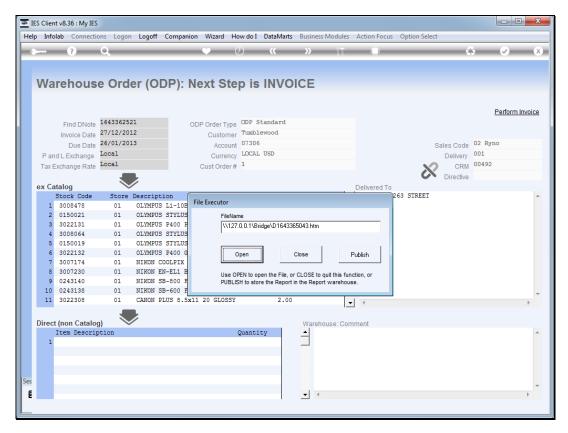

Slide 12 Slide notes:

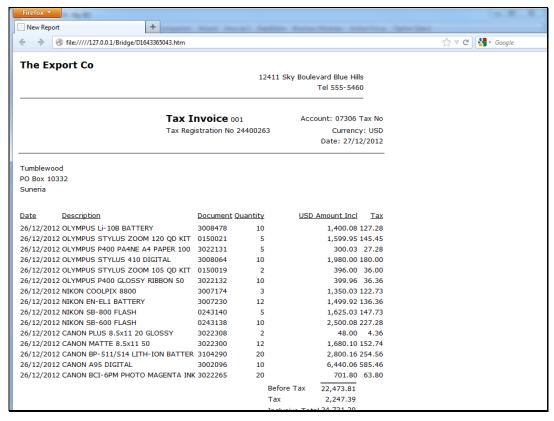

Slide 13 Slide notes: And here we have an Invoice example.

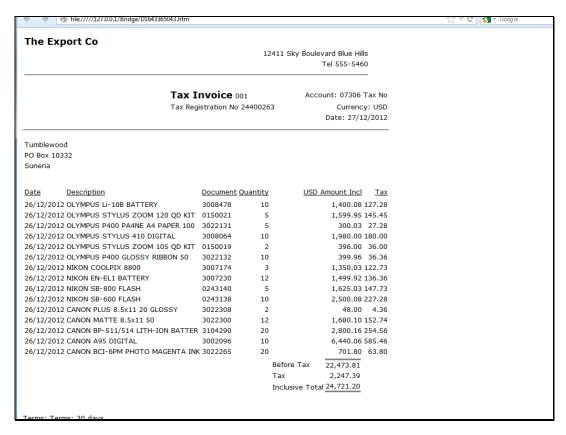

Slide 14 Slide notes: